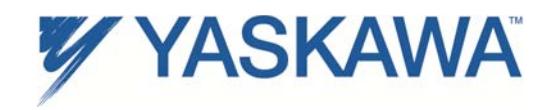

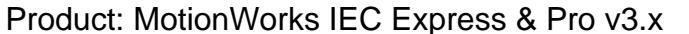

Title: MotionWorks IEC Tag Export Specification

## **1 Overview**

MotionWorks IEC v3.x can write a CSV file listing user variables allocated when the controller is configured as a Modbus/TCP server. This comma separated value (CSV) file will be written to the directory location specified by the user in the Hardware Configuration. The file contains the variable name, data type, resource name, modbus address and comment.

# **2 File Format**

The file contains comma separated value (CSV) data. The first row of the file is a header row of the column headings: "Variable name", "Address", "Data Type", "Data Size (Bytes)", and "Resource name". The subsequent rows contain the data for each variable. The details of each column are described below.

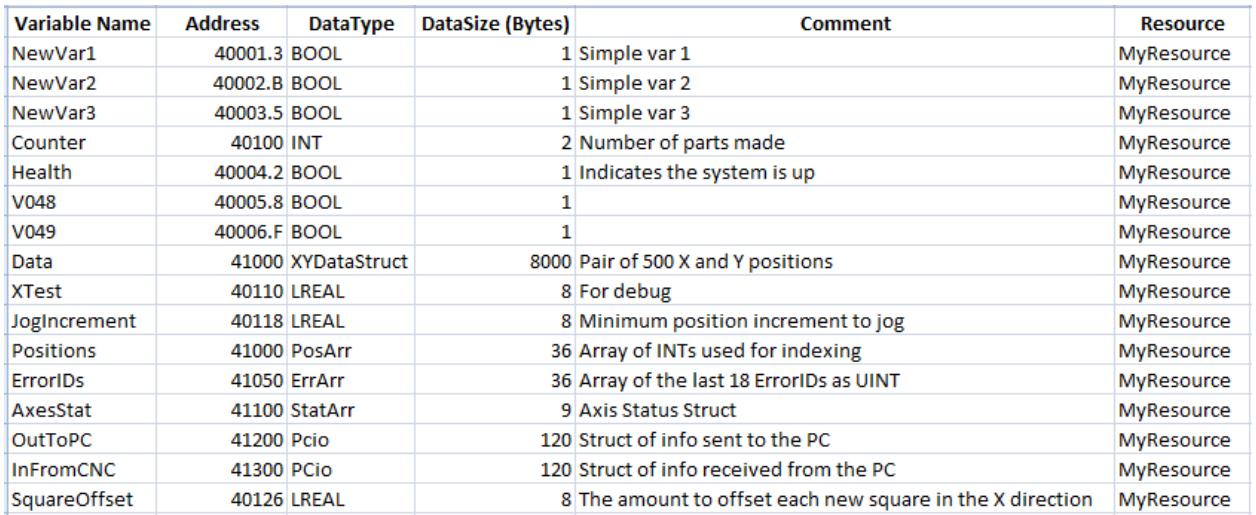

The following is an example of the CSV data as viewed with Microsoft Excel.

# **2.1 Variable Name**

A variable with an address that falls into the Modbus server memory region. The maximum character limit for the variable name is 24 characters.

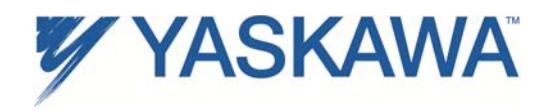

### **2.2 Address**

The modbus address is calculated based on the IEC address of the variable of the project. If the datatype is BOOL, then the bit within the modbus address is identified by a decimal point a character with a range of 0 to F.

#### **2.2.1 Mapping IEC Address to Modbus Registers**

The following memory map describes how IEC addresses relate to Modbus registers for MP2000iec controllers:

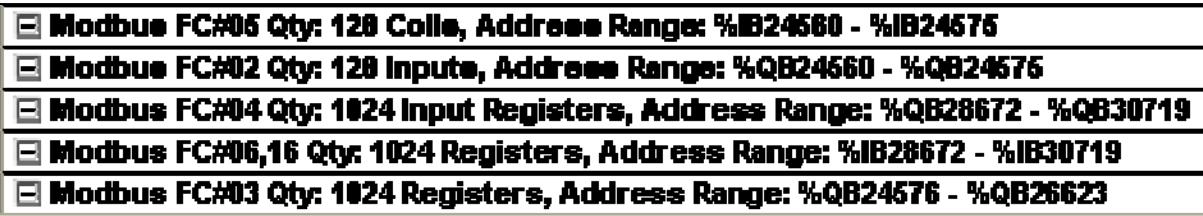

For example, if a Tag is declared at IEC address %IB28674, then it is located at Modbus Holding register 40003. (The exact register depends on whether the Master uses 40000 or 40001 as the starting address.)

The figure below illustrates how a Modbus Master reads and writes global variables on the Modbus Slave.

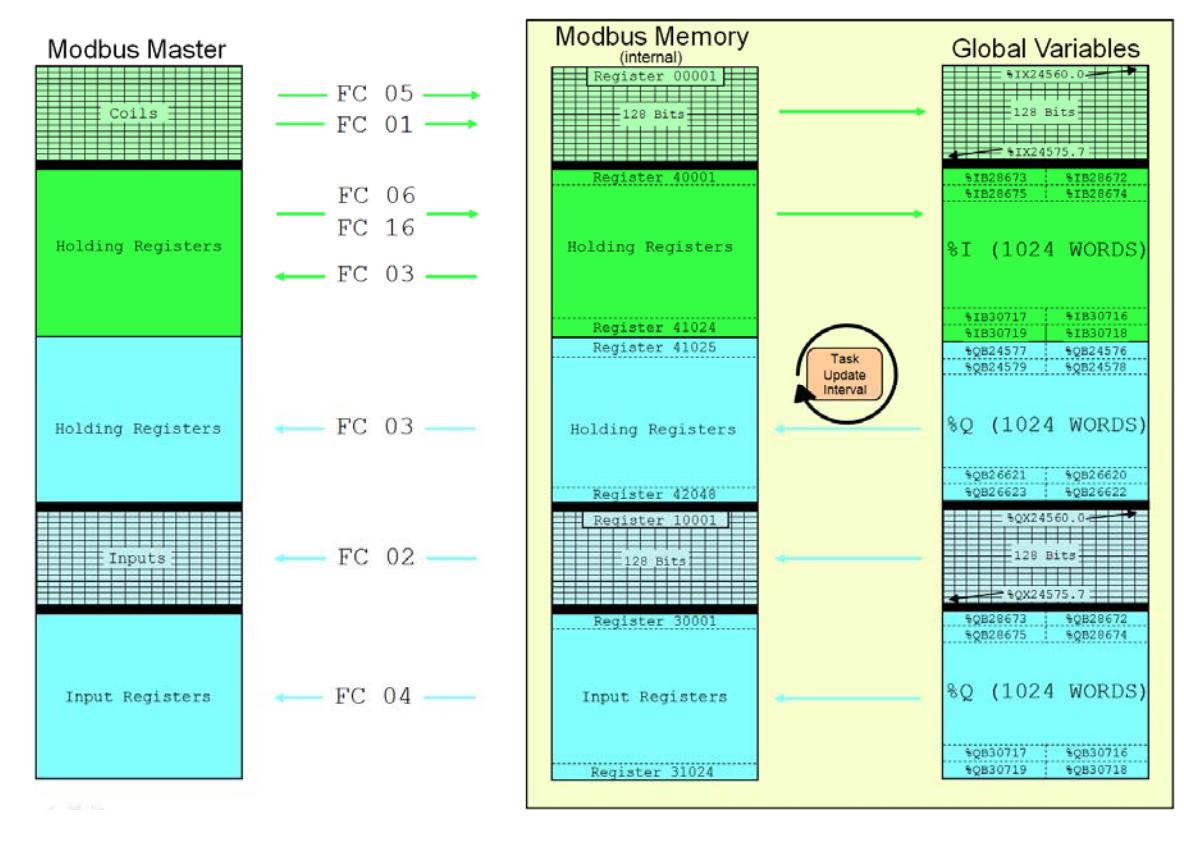

# MP2000iec as a Modbus Server / Slave

Revision 3, October 6, 2014. 2 2 PN.MWIEC.01

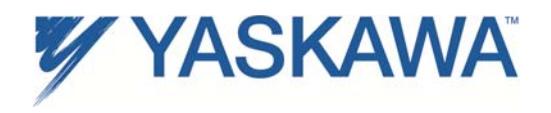

# **2.3 DataType**

The table below list the standard data types, their range, their size and the character identifier used in the IEC Address.

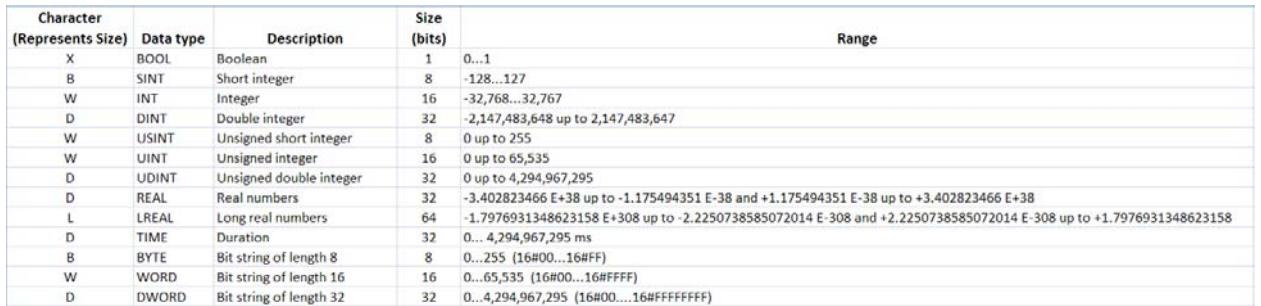

In addition, the user may define custom data types. These may be difficult to represent in the HMI if the tag is comprised of a structure, although it is possible to determine the DataSize of the User Defined Datatype by using the "SizeOf()" function.

### **2.4 DataSize**

This indicates the number of bytes required for the variable.

### **2.5 Comment**

The text comment for the variable and has no practical character limit.

### **2.6 Resource**

This will be the same as the name in the project tree, for example, "MP2300Siec". This is applicable if the MotionWorks IEC project contains more than one MPiec controller. The resource is associated with the IP address of the controller.

### **2.7 User Defined Data types**

Information describing User Defined Data Types can be found in the DT folder under the Project Name folder. The DataType information is available in simple text format. Refer to the \*.TYB file. All potentially referenced datatypes are listed here, even if the user has referred to datatypes from other user libraries.

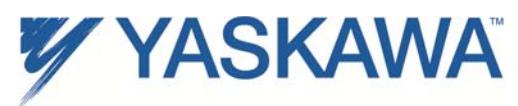

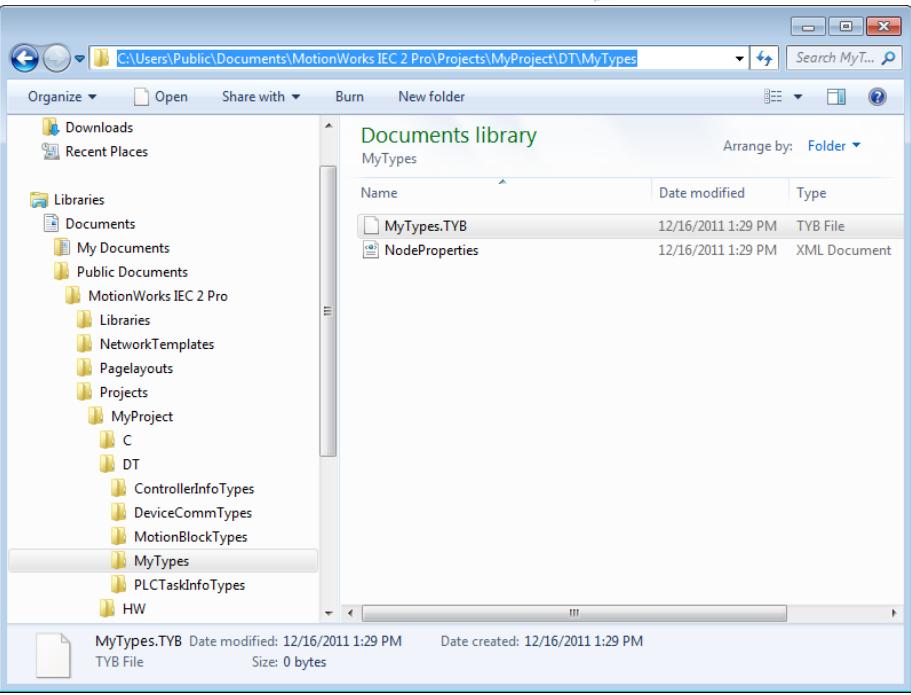

## Example DataType file:

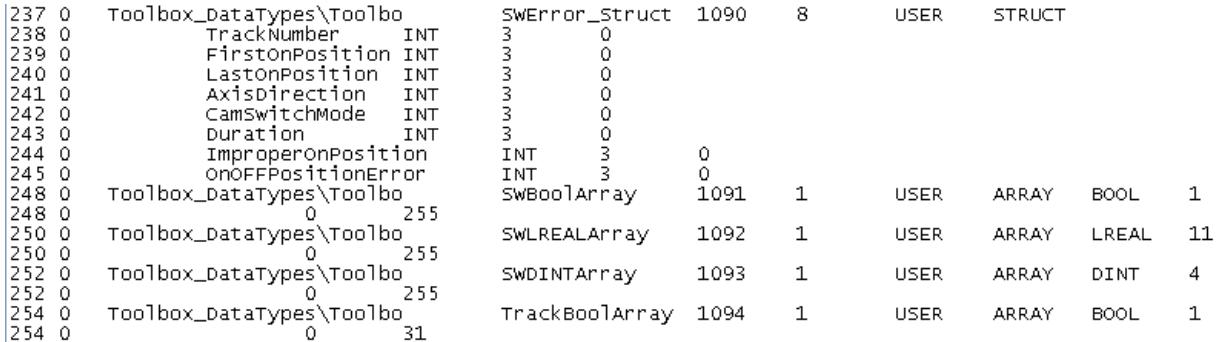